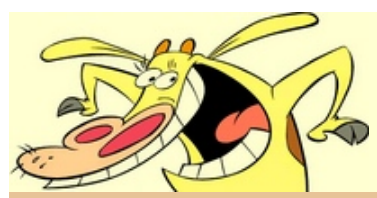

# **простые и интересные [РАДИОСХЕМЫ](http://radioskot.ru/) сделанные своими руками**

[БЛОГ](http://radioskot.ru/blog) • [ФОРУМ](http://radioskot.ru/forum) • [LED](http://radioskot.ru/publ/svetodiody/3) • [ЖУЧКИ](http://radioskot.ru/index/zhuchki/0-6) • [СХЕМЫ](http://radioskot.ru/publ/1) • [МЕТАЛЛОИСКАТЕЛИ](http://radioskot.ru/index/metalloiskatel_svoimi_rukami/0-5) • [НОВОСТИ](http://radioskot.ru/news/rss/) • [ФОТО](http://radioskot.ru/photo) • [ВХОД](javascript://)

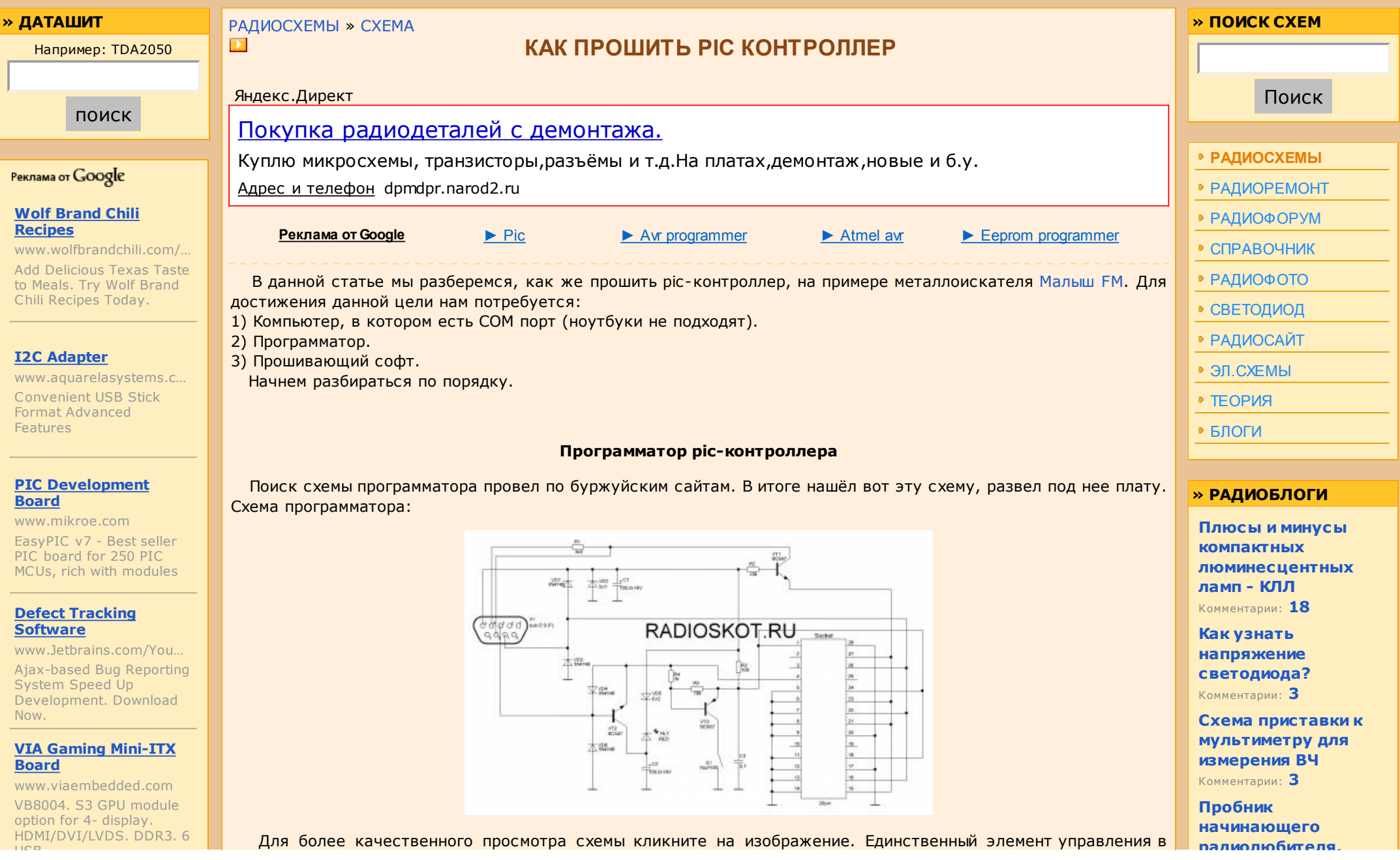

USD

# **» ТОП РАДИОСХЕМ**

Блок питания с защитой схема простого БП из **КОМПЬЮТЕРНОГО АТХ** УНЧ своими руками схема самодельного **УСИЛИТЕЛЯ** Жучок радиомикрофон подслушивающее **УСТРОЙСТВО** Схема металлоискателя самолельные металлоискатели **Светодиодная LED** лампа выбор led лампы на светодиодах **RGB светодиодные** ленты Цветная лента подсветки для дома и авто

Схемы на микроконтроллерах програмирование и прошивка МК

**SMD светодиоды** освешения

планарные светодиоды в лампах

Цифровые микросхемы

схемы самодельных устройств

Зарядное устройство для авто

зарядки для аккумулятора

Сварочные инверторы схемы китайских

**ADDADATOR AND CRANVIA** 

данной схеме - это переключатель S1, которым включается режим высоковольтного программирования. Хочу заметить то, что в данной схеме программатора общий провод схемы ни в коем случае нельзя объединять с 5 выводом (GND) СОМ порта. У меня получилась вот такая штуковина.

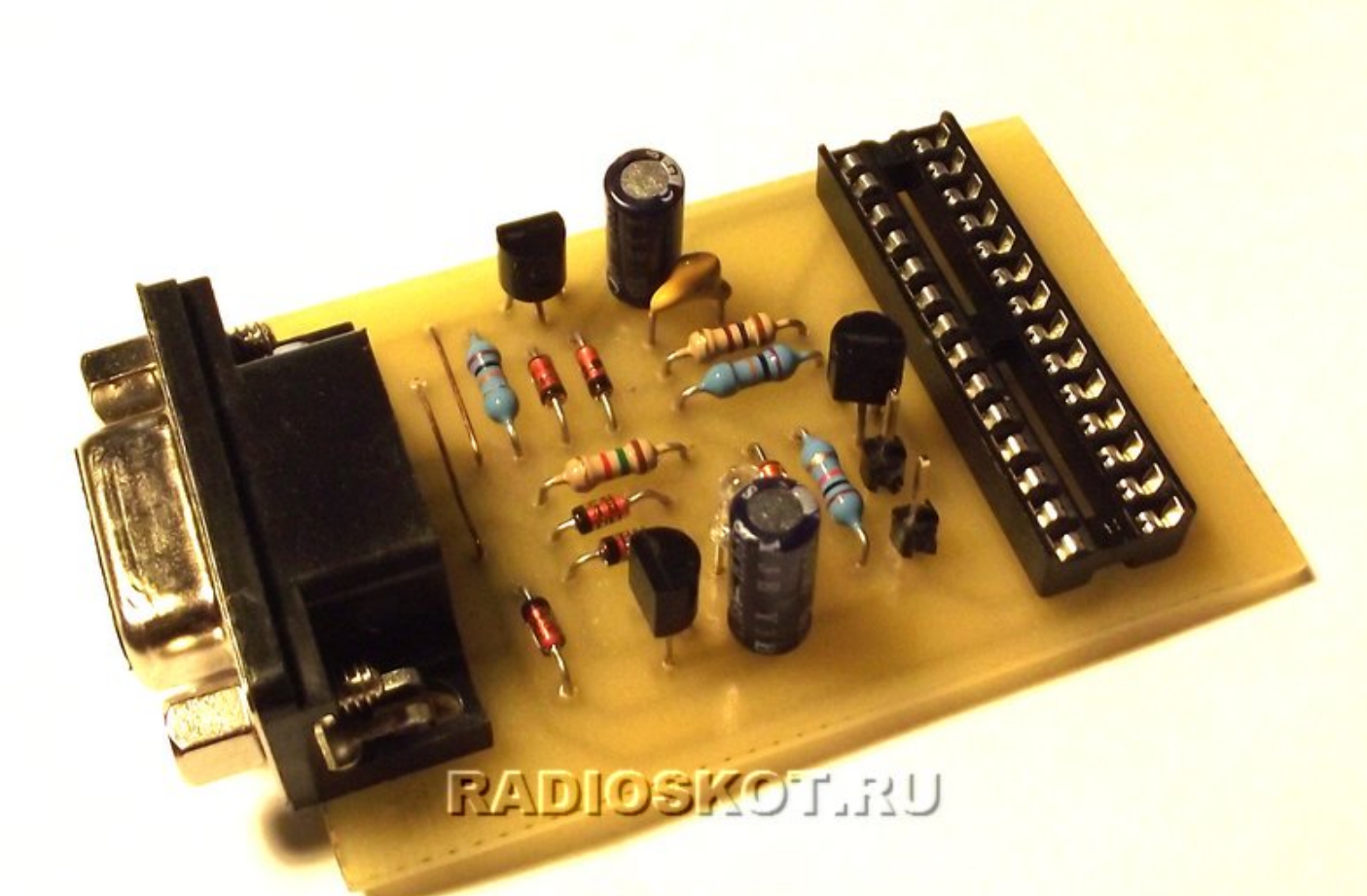

## Комментарии: 3

properties and with service

Скрытые **ВОЗМОЖНОСТИ** мобильных телефонов Комментарии: 7

# » НОВЫЕ СХЕМЫ

Блок питания для УМЗЧ простой самодельный БП лампового УНЧ

Самодельный УНЧ на микросхемах TDA самодельные стерео

усилители ЗД телевизоры и

**МОНИТОРЫ** обзор цен на ЗД устройства

Регулятор мощности регулировка яркости на тиристоре

Светодиодные лампы для дома как выбрать и купить хорошую LED лампу

Светодиодная лента ассортимент и

характеристики **Микроконтроллеры** 

схемы на Attiny Atmega PIC16F628

Ремонт бытовой техники

телевизоры, мобильники, магнитолы

Простые проверенные самодельные ЗУ

радиосхемы зарядных **УСТРОЙСТВ** 

Справочные

annaparop And Coaphri

Цветомузыка для начинающих простая ЦМУ на

тиристорах

Самодельный

музыкальный центр переделка автомагнитолы

Отпугивание ультразвуком

## грызунов

схема УЗ генератора против мышей

Блок радиоуправления на МК

аппаратура управления на 10 команд

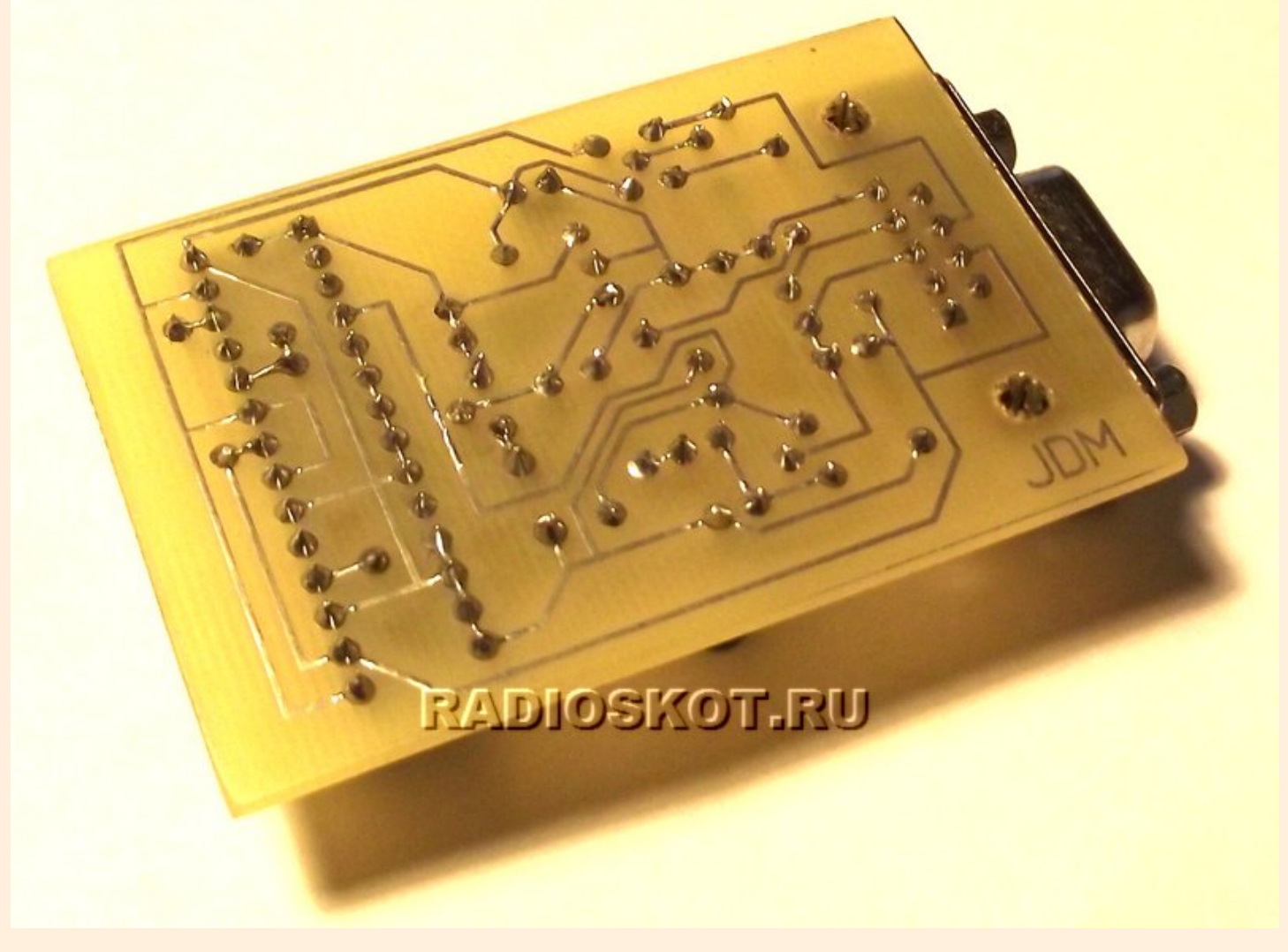

При подключении программатора к СОМ порту через удлиняющий кабель, длина последнего не должна превышать 0,5 м. Прошивающего софта в Интернете навалом, но решил использовать IC-Prog - бесплатная программа. Последняя версия 1.06С от 05.04.2011. На официальном сайте можно скачать и драйвера IC-Prog NT/2000 (не думаю, что кто-то ещё пользуется 98-ми форточками или миллениумом). Если уж хочется поковыряться в данной софтине, то там же можно качнуть русский help. Итак, скачали, разархивировали все в одну папку. Запускаем экзешник, и лезем в настройки программатора Настройки>>Программатор. У меня они выглядят следующим образом.

#### материалы

радиодетали и функционирование Печатные платы для **УСТРОЙСТВ** как изготовить печатную плату

# **Аккумуляторы** китайских мобильников ремонт и замена АКБ

мобильного телефона Тональный передатчик ФМ диапазона

сборка телеграфного трансмиттера

Светодиодная мигалка

простые LED схемки для начинающих

#### Изготовление RGB контроллера

самодельный контроллер для диодной ленты

Преобразователь напряжения

импульсный БП для усилителя в авто

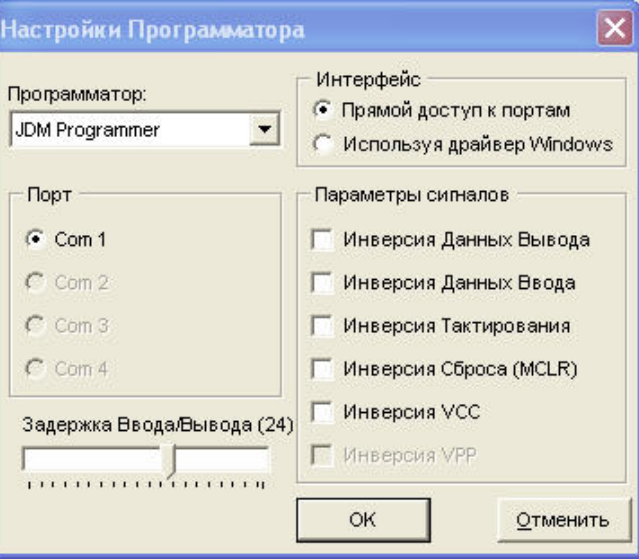

Далее выполняем настройку самой программы Настройки>>Опции, где важны следующие закладки.

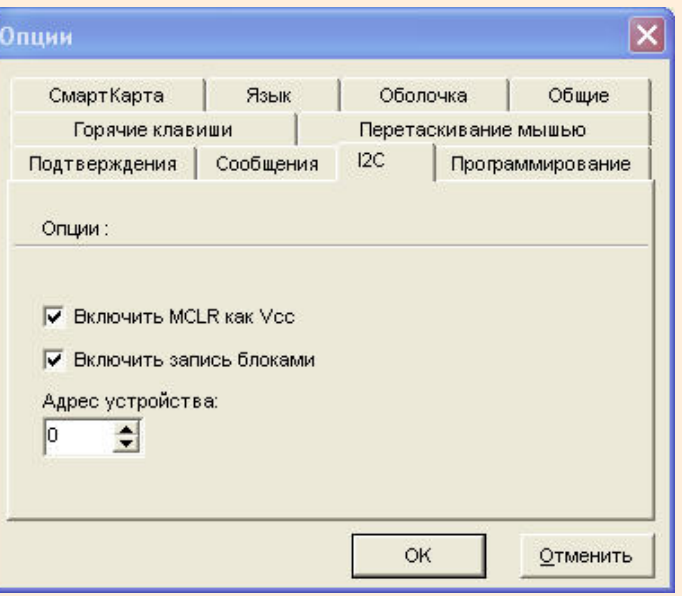

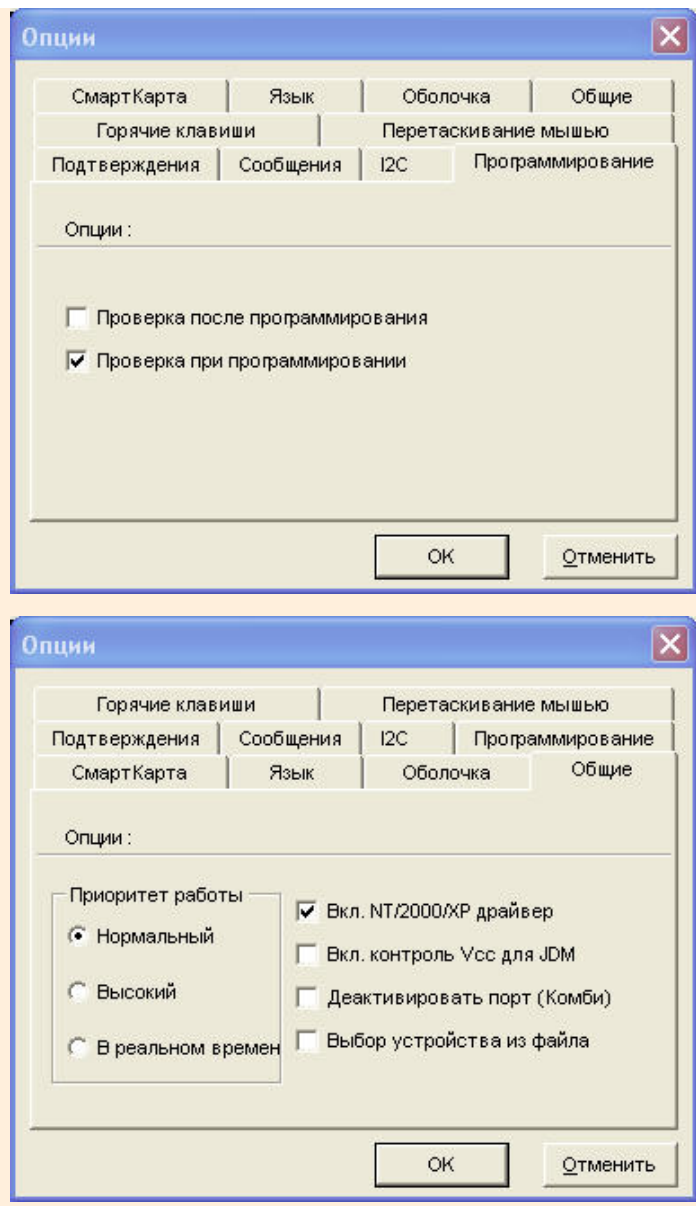

Когда все будет настроено, приступаем к самому процессу прошивки.

# **Прошивка pic-контроллера**

 У контроллера PIC12F629 на заводе записана калибровочная константа внутреннего тактового генератора. Ее желаельно сохранить, а то вдруг припрет использовать микросхему в другом девайсе, в котором нет кварца. Для этого в IC-Prog выбираем тип контроллера и нажимаем кнопку «Читать микросхему». Константу ищем здесь.

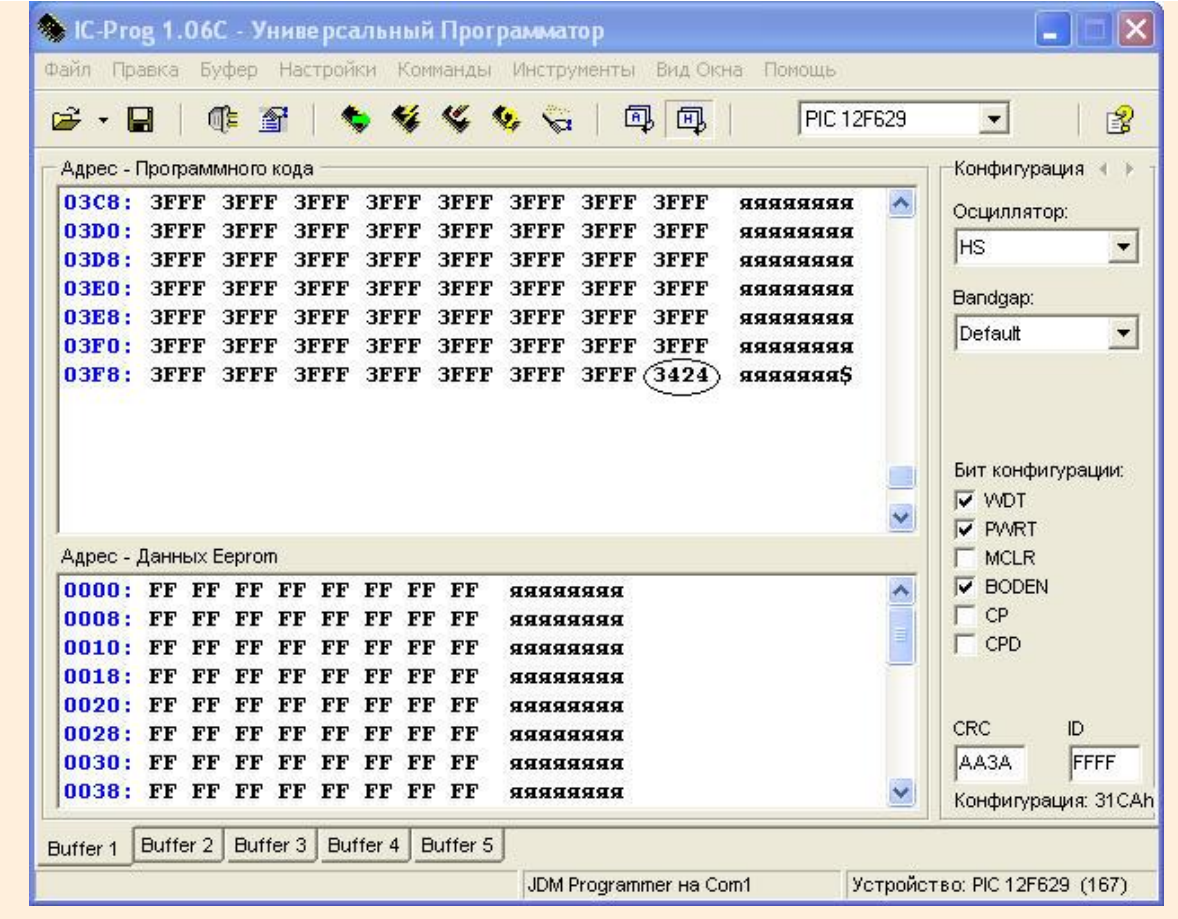

Теперь выбираем файл прошивки Файл>>Открыть файл. В итоге все будет выглядеть вот так.

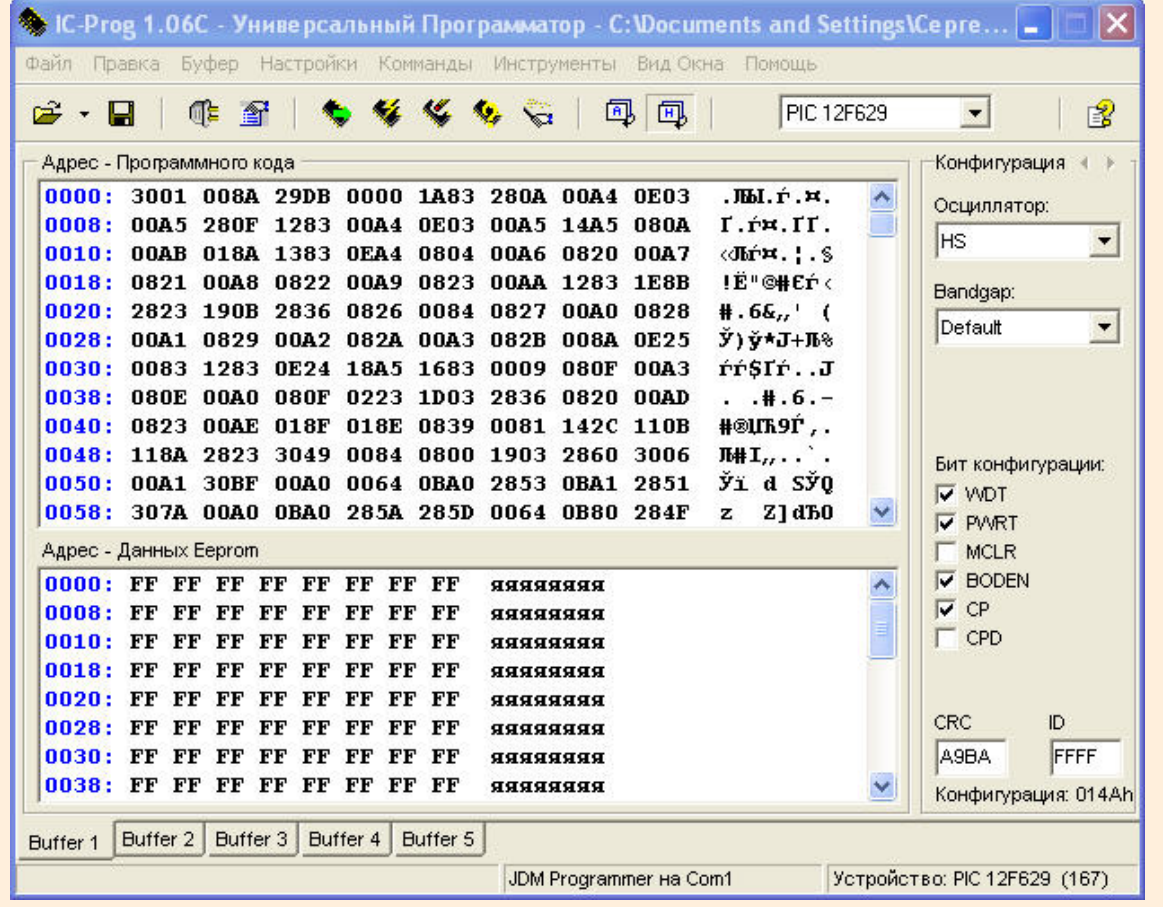

 Небольшое отступление по поводу конфигурации (правая часть окна). Значение конфигурационных битов прописано в даташите на данный контроллер в разделе 9.1, русский перевод качать отсюда www.microchip.ru. Галочки напротив битов конфигурации в IC-Prog означают установку бита в 0. Не трогайте состояние бита MCLR если это не предусмотрено прошивкой! Все значения конфигурации прописываются при написании прошивки. Итак, продолжим. Загрузили прошивку, теперь нажимаем кнопку «Программировать микросхему» и пойдет процесс прошивки. На такой вопрос отвечать «Нет», иначе затрется калибровочная константа.

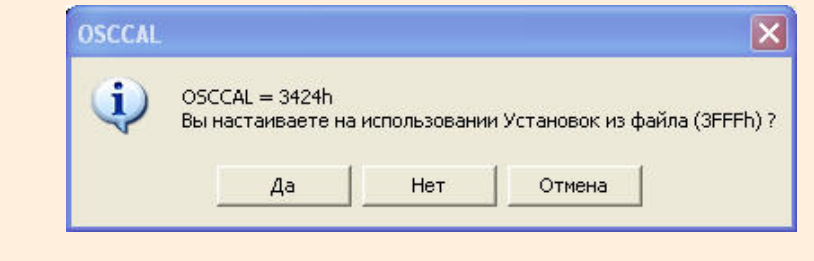

Осталось дождаться вот такой надписи.

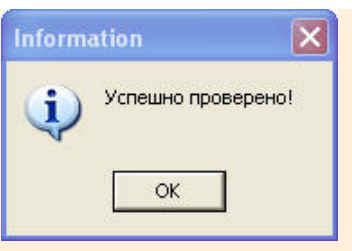

А у кого нет COM порта, то можно прикупить такую штуковину или просто собрать ее самому.

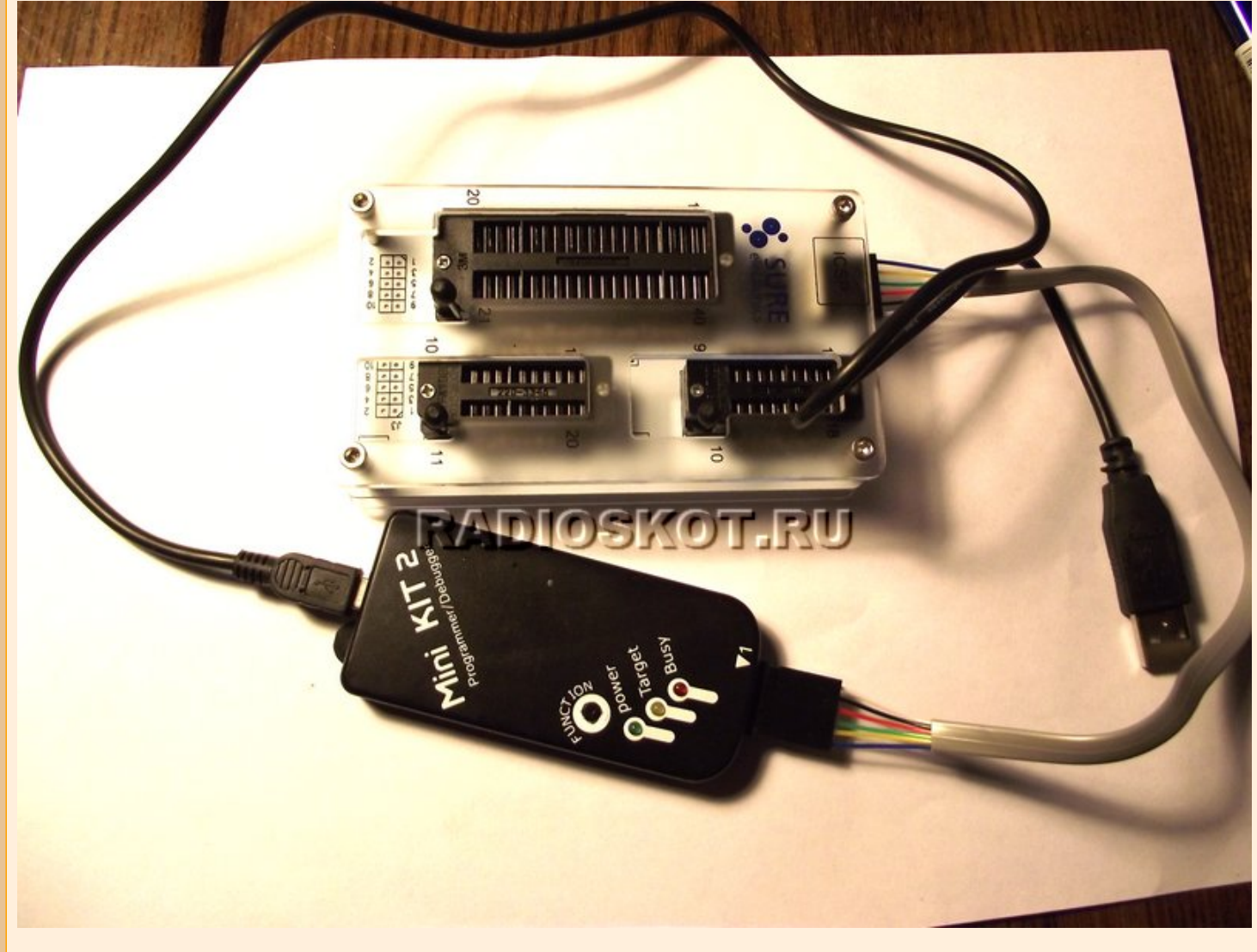

 Объяснил как сумел - думаю всем всё понятно. Если появились вопросы - пишите на форум. Рисунок печатной платы рограмматора и схему в формате SPL7 качаем [здесь.](http://radioskot.ru/FILES/33-PIC.rar) Автор: skateman.

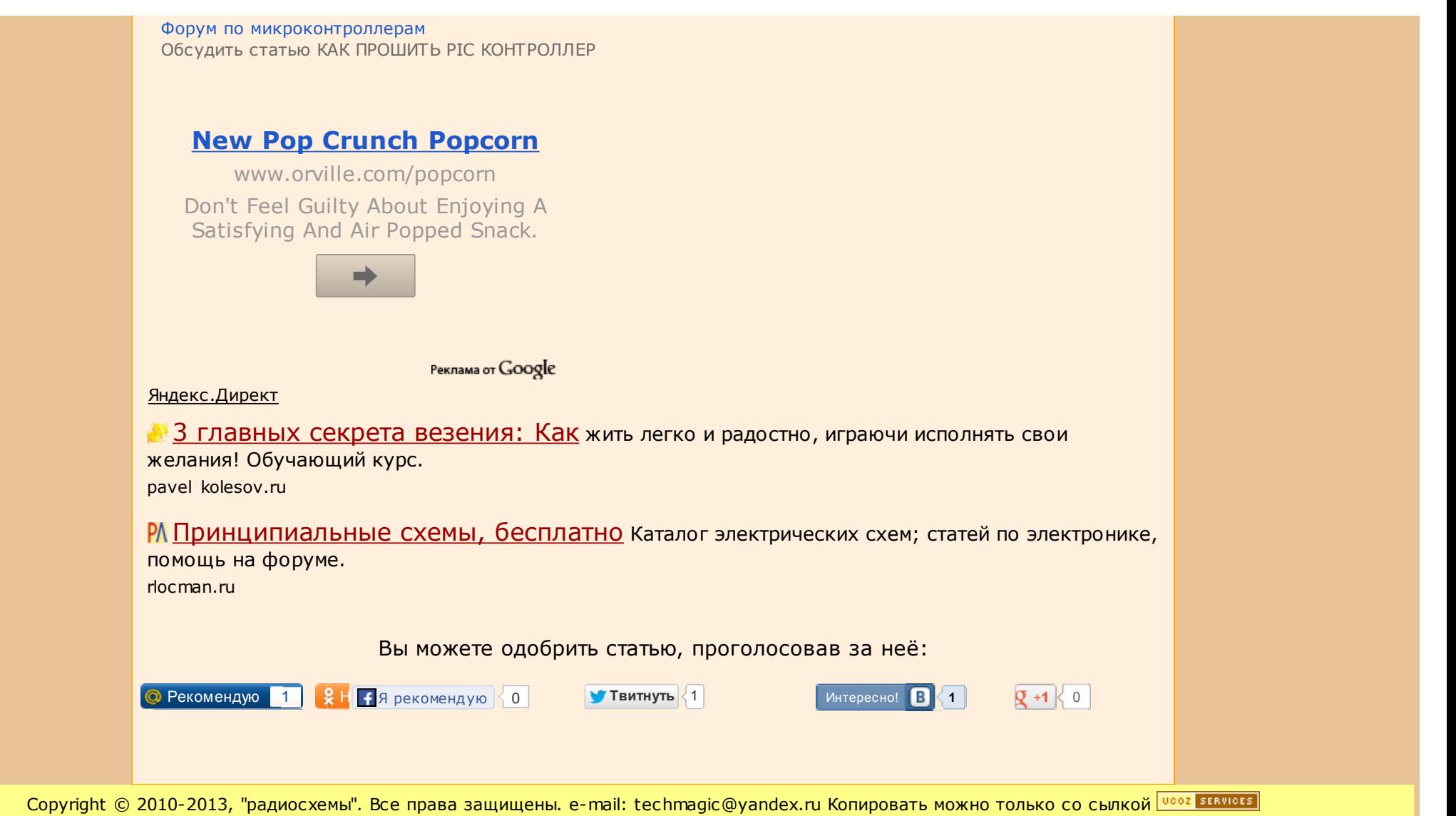